# **Dell™ C2660dn Color Laser Printer Kurzhandbuch**

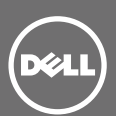

#### **Vorder- und Rückansicht**

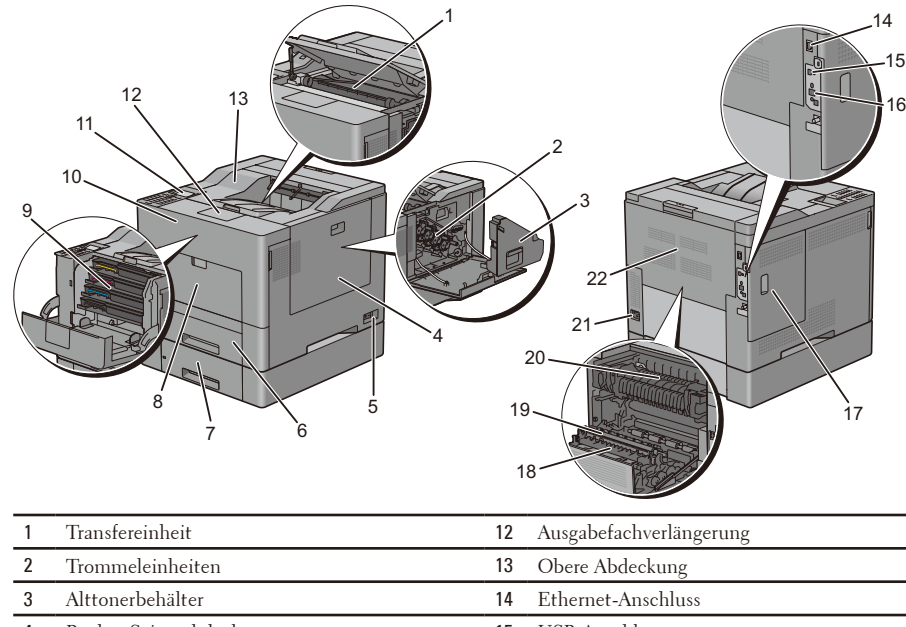

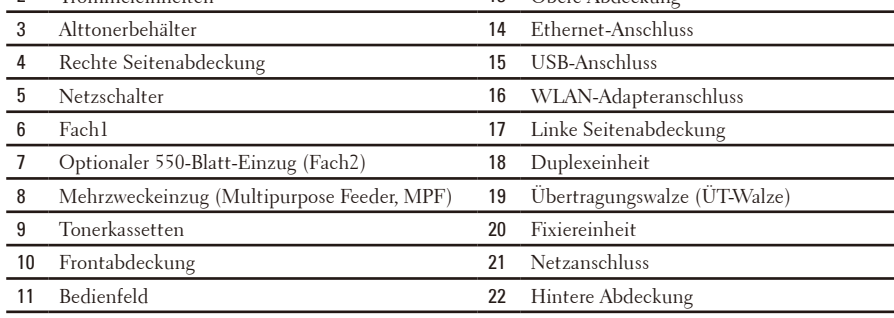

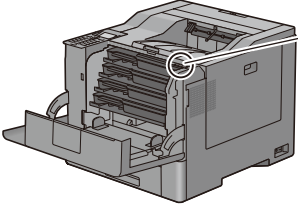

Code-Service-Express Kennung-Service 00 000 000 000 xxxxxxx

**Service-Kennung** 

## **Über das Bedienfeld**

Das Bedienfeld weist ein vierzeiliges LCD-Bedienfeld, eine Status-LED, Bedientasten, sowie einen Ziffernblock auf, mit denen Sie den Drucker steuern können.

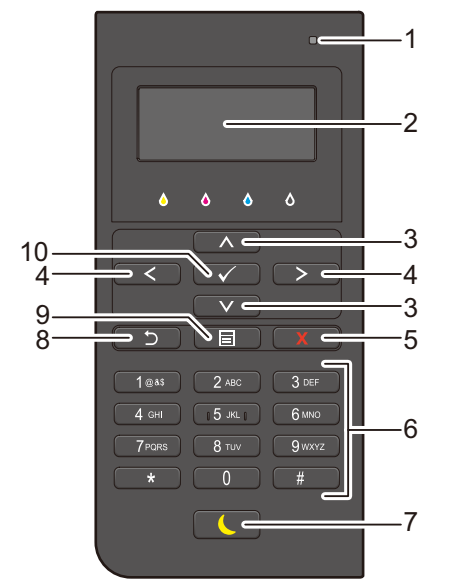

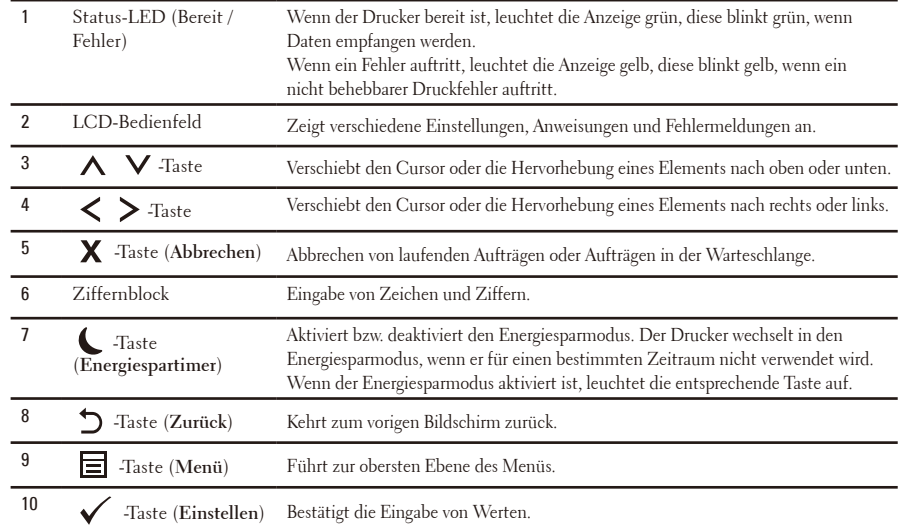

HINWEIS: Durch Aufrufen eines anderen Menüs oder Zurückkehren zu einem zuvor angezeigten Bildschirm wird die aktuelle Eingabe bzw. Einstellung verworfen. Drücken Sie daher unbedingt die Taste  $\checkmark$  (Einstellen), um sicherzustellen, dass die aktuelle Eingabe bzw. Einstellung gespeichert wird.

#### **Briefbögen von Einlegen**

Vorgedrucktes Papier, wie z.B. Briefkopfbögen, und vorgelochtes Papier müssen mit der unteren Kante nach vorn und mit der Druckseite nach unten, wie nachfolgend gezeigt, eingelegt werden.

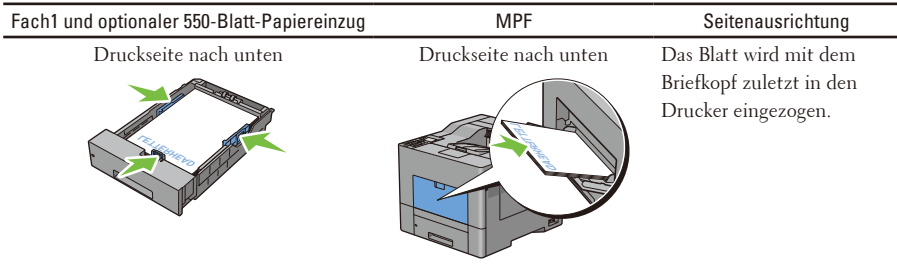

HINWEIS: Stellen Sie auf dem Bedienfeld oder im Druckertreiber Briefkopf - beidseitig oder Briefkopf-Duplexmodus auf Aktivieren und Papiersorte auf Briefkopf, Vorgedruckt oder Vorgelocht ein, auch wenn Sie nur eine Seite eines .bedrucken and Tephonomic and Thomphy Jongson Basic Vorgelochtem Papier bedrucken.<br>Briefkopfbogens bzw. eine Seite von vorgedrucktem oder vorgelochtem Papier bedrucken.

### **Einlegen eines Briefumschlags in den MPF**

Legen Sie Umschläge wie in den Abbildungen unten dargestellt in der MPF ein.

ACHTUNG: Es dürfen keine Umschläge mit Fenster, Fütterung oder selbstklebendem Verschluss verwendet werden. Diese Medien verursachen Papierstaus und können zur Beschädigung des Druckers führen.

HINWEIS: Werden die Briefumschläge nicht gleich nach dem Herausnehmen aus der Verpackung in den Mehrzweckeinzug eingelegt, könnten sie sich wölben. Bevor Sie Briefumschläge in den Mehrzweckeinzug einlegen, sollten Sie diese ganz flach und glatt zusammendrücken, um einen Papierstau zu vermeiden.

HINWEIS: Es dürfen maximal 15 Briefumschläge auf einmal in den Mehrzweckeinzug eingelegt werden. Dies entspricht einer maximalen Höhe der Briefumschläge von ca. 15 mm.

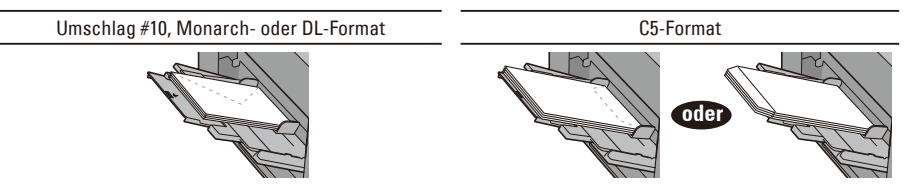

#### **Feststellen der Papierstaubereiche**

ACHTUNG: Verwenden Sie bei der Staubeseitigung keine Werkzeuge oder anderen Gegenstände. Dadurch könnte der Drucker irreparabel beschädigt werden.

Die folgenden Abbildung zeigt die Bereiche des Papierwegs, in denen Papierstaus auftreten können.

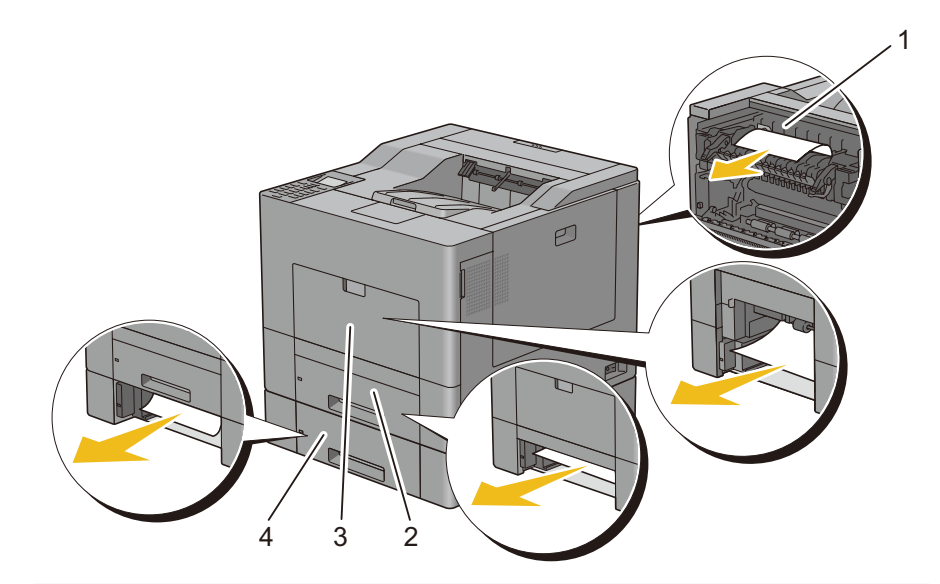

- Fixiereinheit 1
- 2 Fach 1
- 3 MPF
- 4 Optionaler 550- Blatt-Papiereinzug

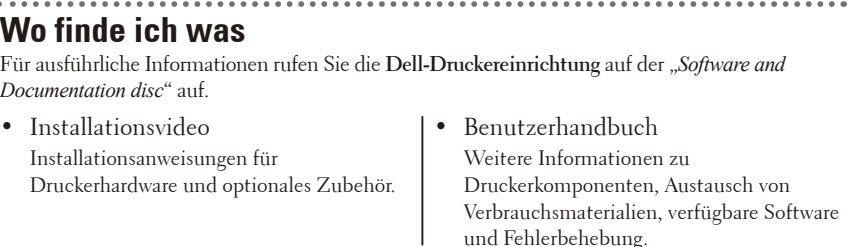